## **Britannica Library Online Encyclopedia**

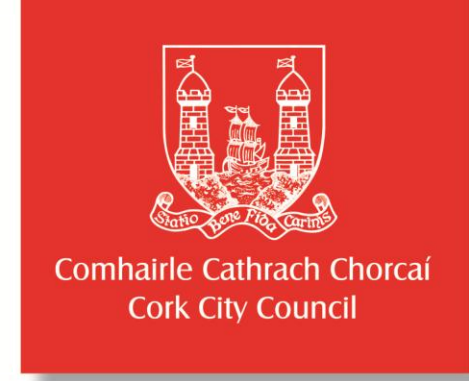

- **https://www.corkcitylibraries.ie**
- Go to to the search icon at the top right  $\bigcirc$  and search for **Britannica.**
- **If you are using this outside of the library:** Enter the barcode, from the back of your current library card, in the box and click on the search bar to the right of the box.
- Three levels are available: choose from **junior, student** and **adult**.
- Type in your search term and click on the search bar.
- A list will appear on the left hand side, all relating to your topic, including articles, images and websites.
- Click each item to view the list. Select an article to read.
- To print, select the print icon on top right hand side of article.
- **Research tools and materials** is an option on the top right hand side. This gives useful tips for research and presentations.
- If you have any queries email: **[enquiries@britannica.co.uk](mailto:enquiries@britannica.co.uk)**

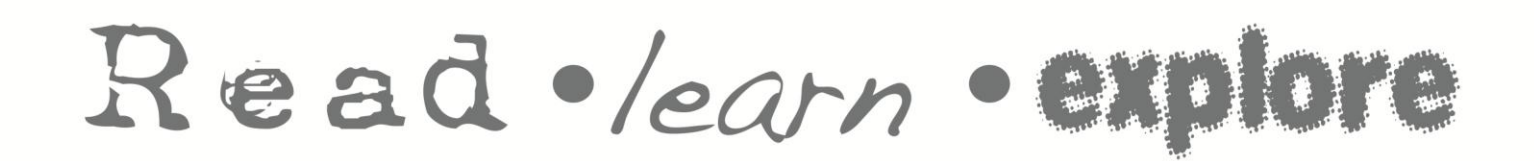

**Cork City Libraries**

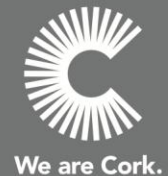

T: 021 4924900 E: libraries@corkcity.ie